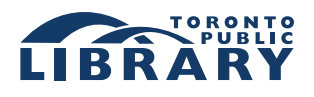

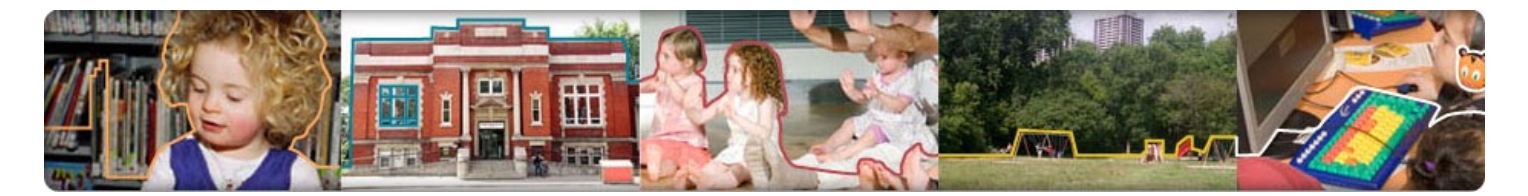

# **To Library Hours & Locations**

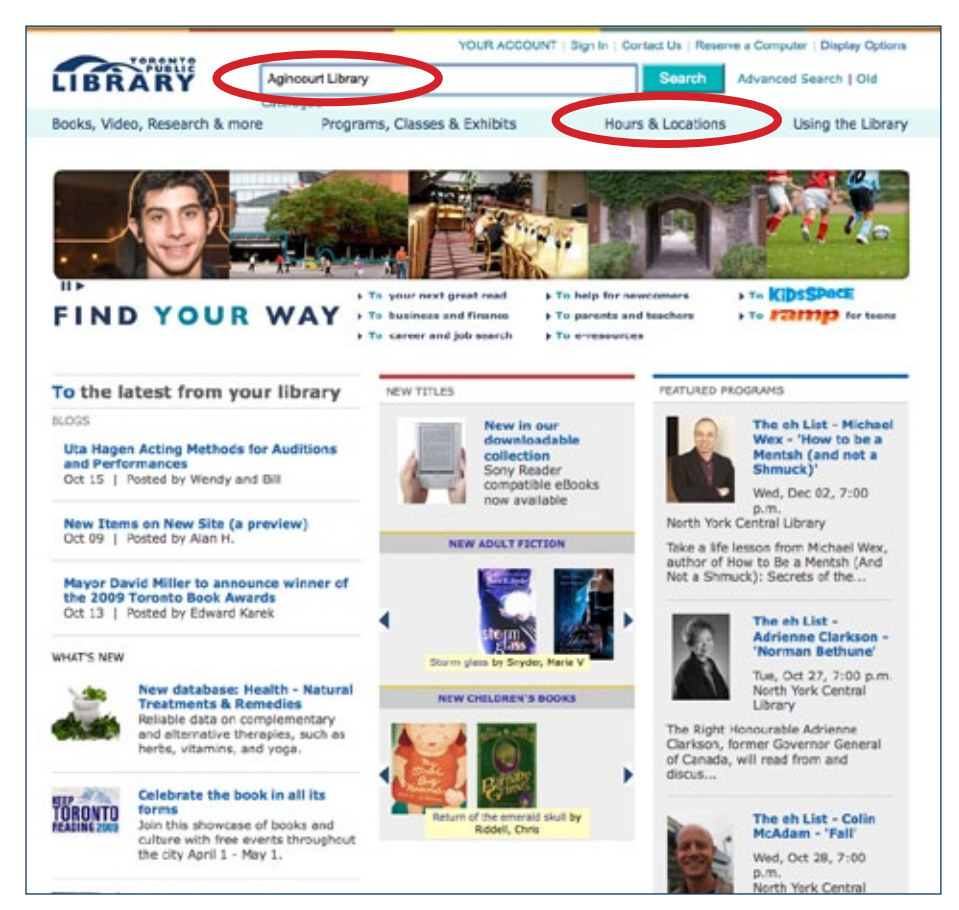

On the TPL home page, click on the Hours & Locations link or search for a branch in the SEARCH BOX.

With an improved search and user experience, the library's website helps you find your way to information about library branches – quickly and easily.

## **options for finding Hours & Locations**

#### **1. Use the global search box**

Type a branch name in the search box at the top of the page.

Click the **Search** button. You will get results matching your keywords from the library's entire site. These could include:

- Library branches
- Catalogue records (i.e. library materials in all formats)
- Programs
- Library websites, including KidsSpace and *ramp*
- Titles and keyword descriptors for licensed databases

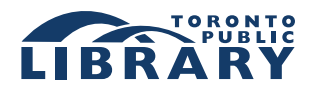

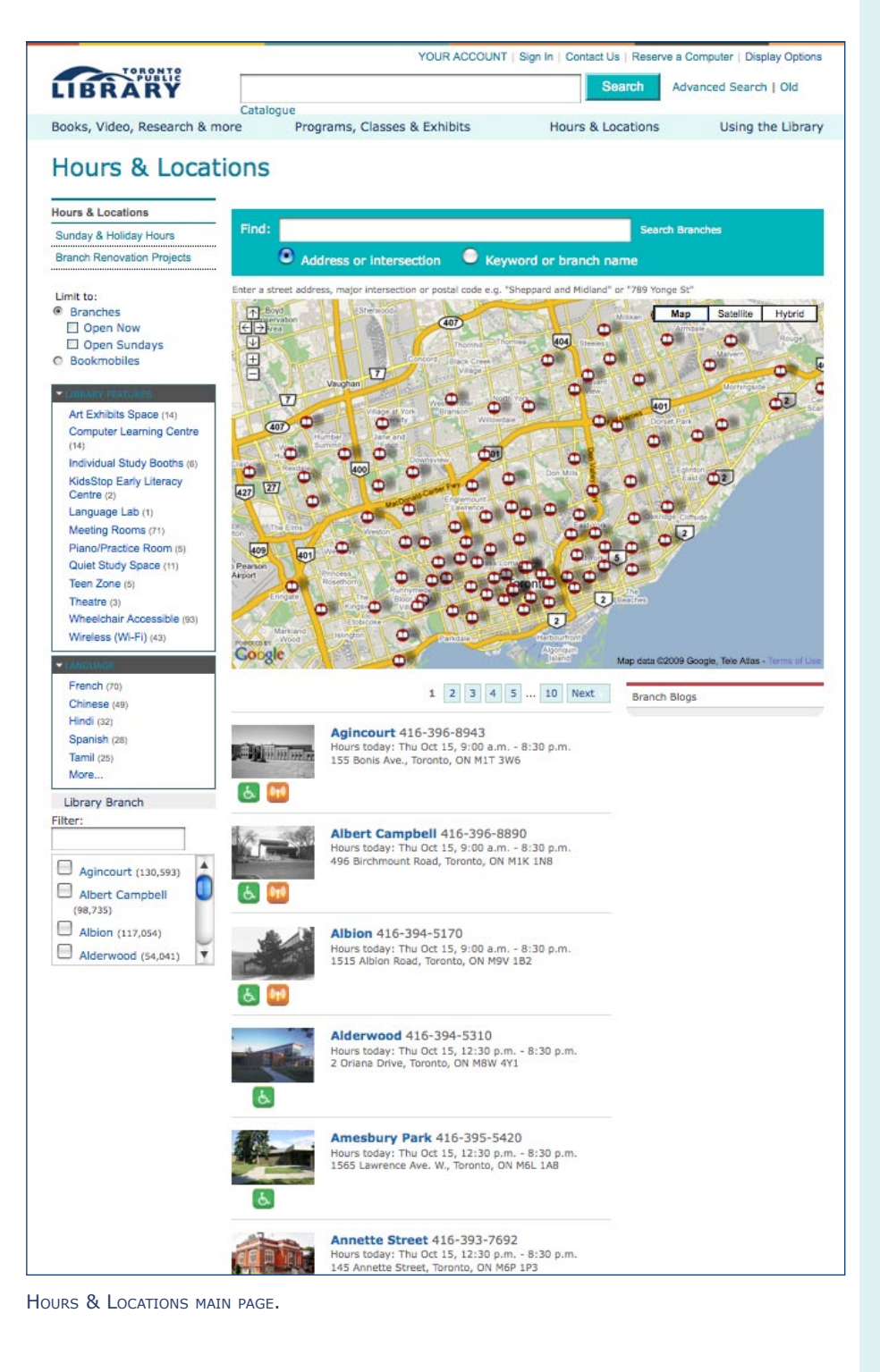

## **2. Use the 'Hours & Locations' page**

Click on 'Hours & Locations.' This page (see left) provides an alphabetical listing and links to information for the library's 99 branches.

Click on a branch name to get the branch detail page. Each page gives you information about the branch, including:

- Open hours
- Directions
- Branch features e.g. language collections, wireless access
- Latest branch blog headlines
- Upcoming programs

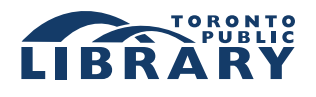

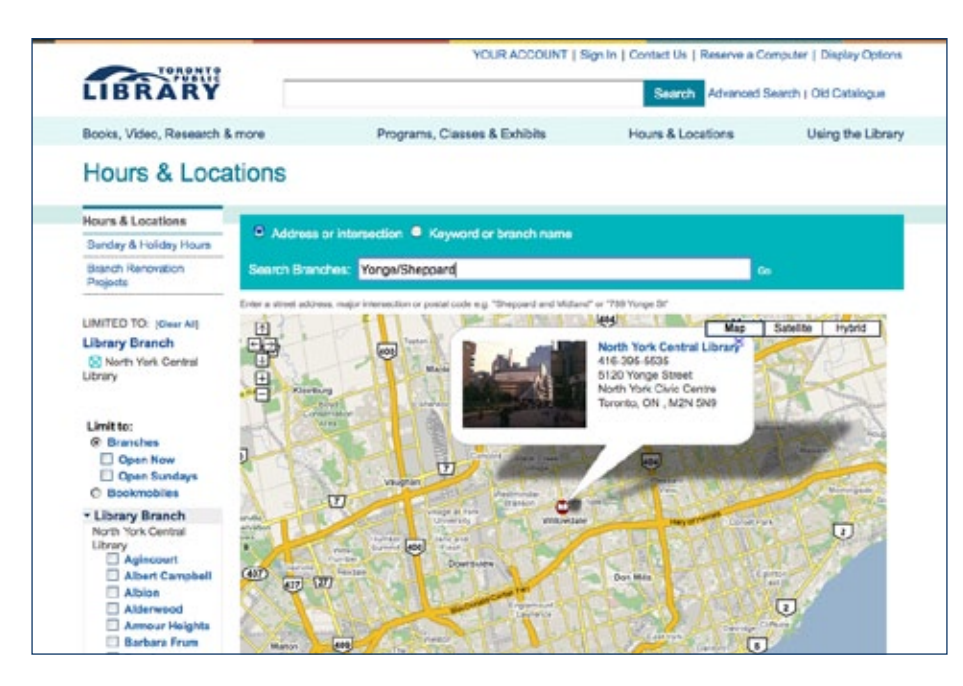

On the Hours & Locations main page, you can search for branches by entering a street address, major intersection or postal code.

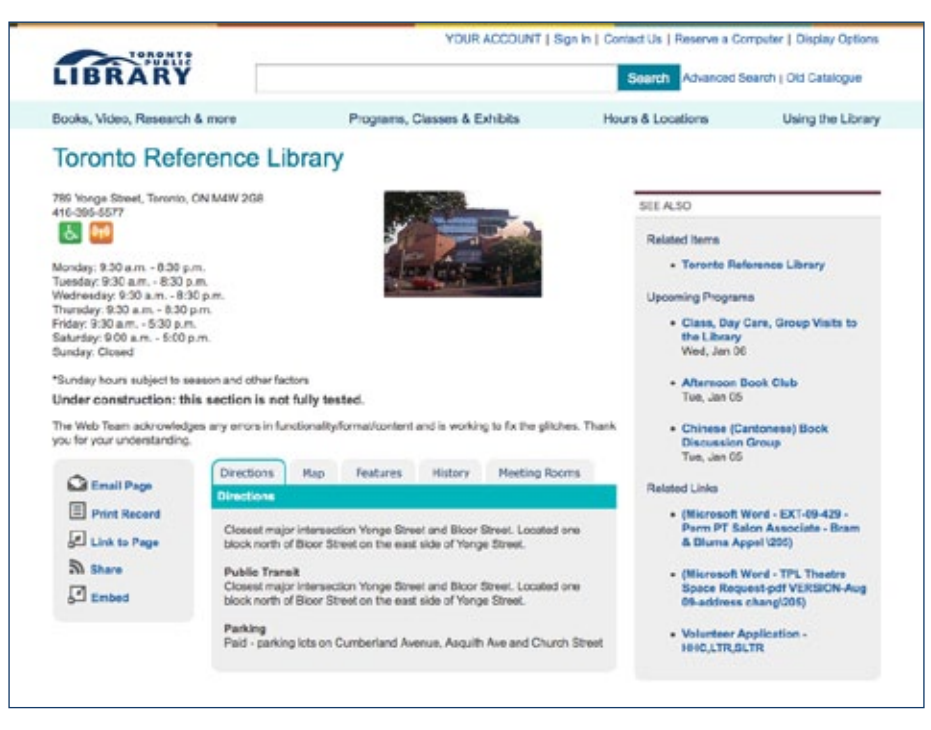

### **Refine Your Search**

On the 'Hours & Locations' page, you can refine your search for branches in two ways:

1. In the search box at the top middle of the page – above the Google map – enter a street address, major intersection (e.g. Yonge and Sheppard) or postal code to find the closest branch. This branch(es) will then appear on the map.

2. Click on one of the refinement categories – on the left of the page – to narrow the current branch listing. Refinement categories include:

- Branches that are open on Sundays
- Branches that have a specific language collection (e.g. French, Chinese)
- Branches that have a specific library feature (e.g. arts exhibit space)

A branch detail page.

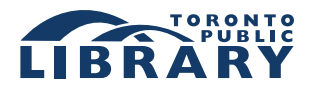

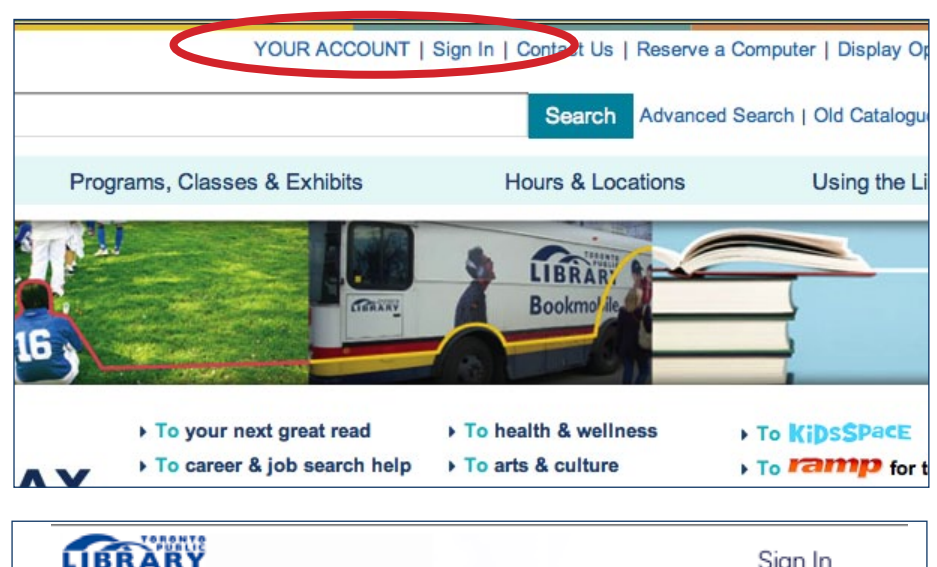

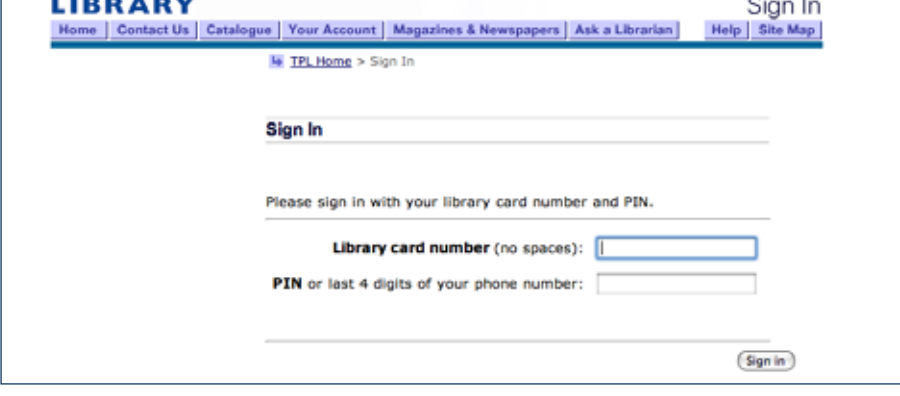

The 'Your Account' page's functionality has not changed from the old website. Changes will be implemented at <sup>a</sup> later date.

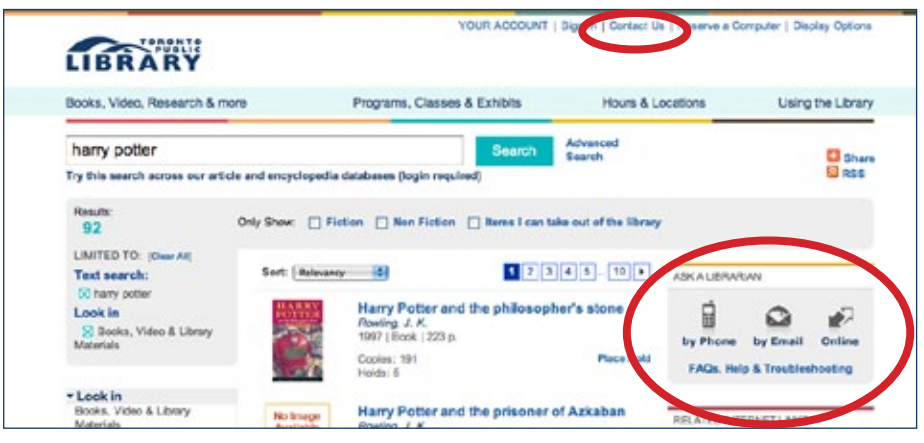

'Contact Us' and 'Ask A Librarian' help links.

### **Find 'Your Account' Information**

Click on 'Your Account' at the top of any page. Enter your library card number and PIN to log in.

Please note: The 'Your Account' page visually resembles the new website, but the functionality has not changed from the old website.

## **Need Help?**

Click on 'Contact Us' from the top of all pages to find information on different ways to contact library staff.

You can also click on 'Ask A Librarian' from most pages to connect directly with staff for help and recommendations.